# <span id="page-0-0"></span>**How to use VXIPnP drivers for the Rohde & Schwarz CMU 200 Universal Radio Communication Tester**

### **Contents**

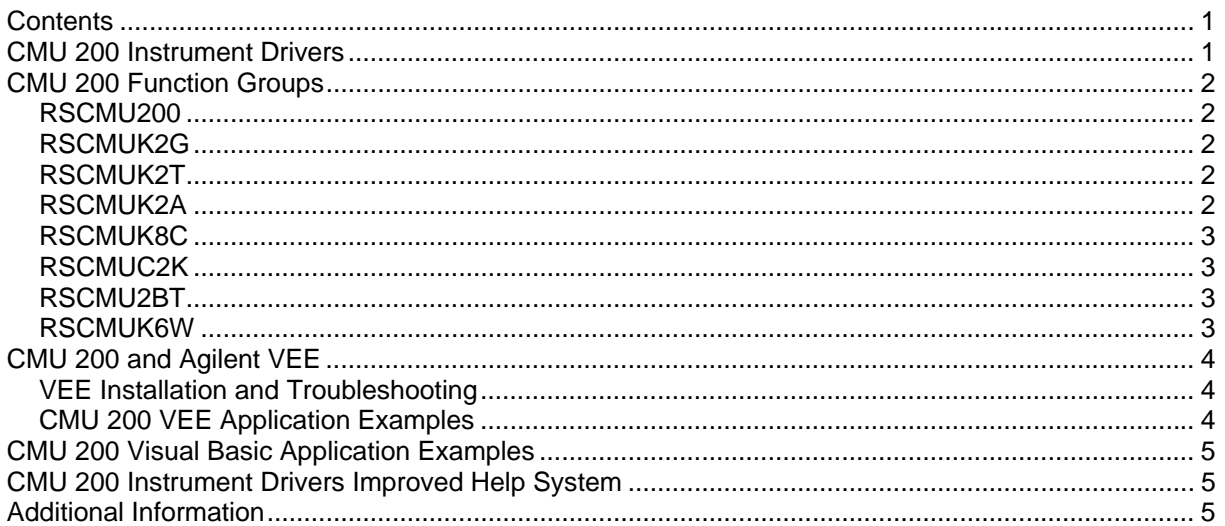

## **CMU 200 Instrument Drivers**

The instrument driver suite for CMU 200 currently consists of several instrument drivers.

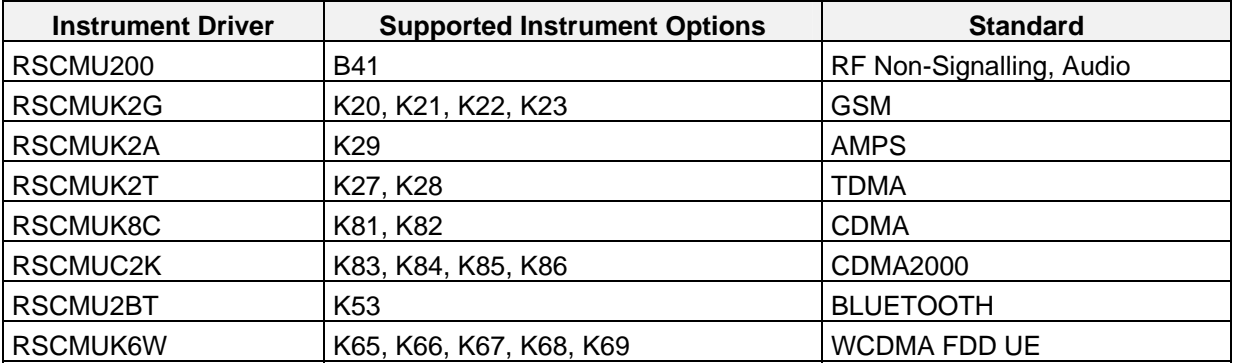

All RSCMUKxx instrument drivers can only be installed and used when the RSCMU200 driver module is installed on the system. This applies to every development system and application that makes calls to these drivers.

## <span id="page-1-0"></span>**CMU 200 Function Groups**

Each function group on the instrument represents a separate VISA session to the instrument. The following table shows initialize and close functions that should be used to initialize and close each currently supported function group.

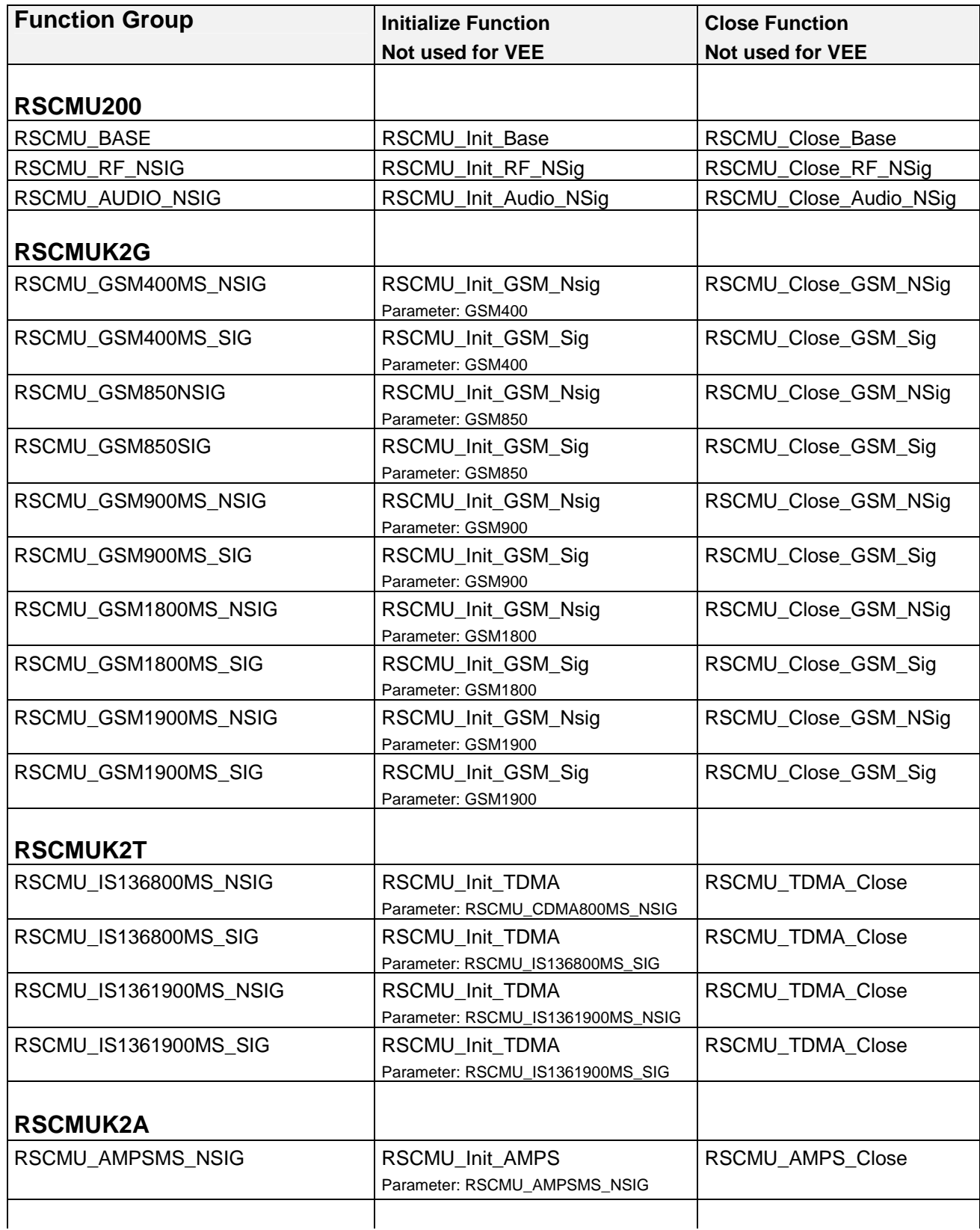

<span id="page-2-0"></span>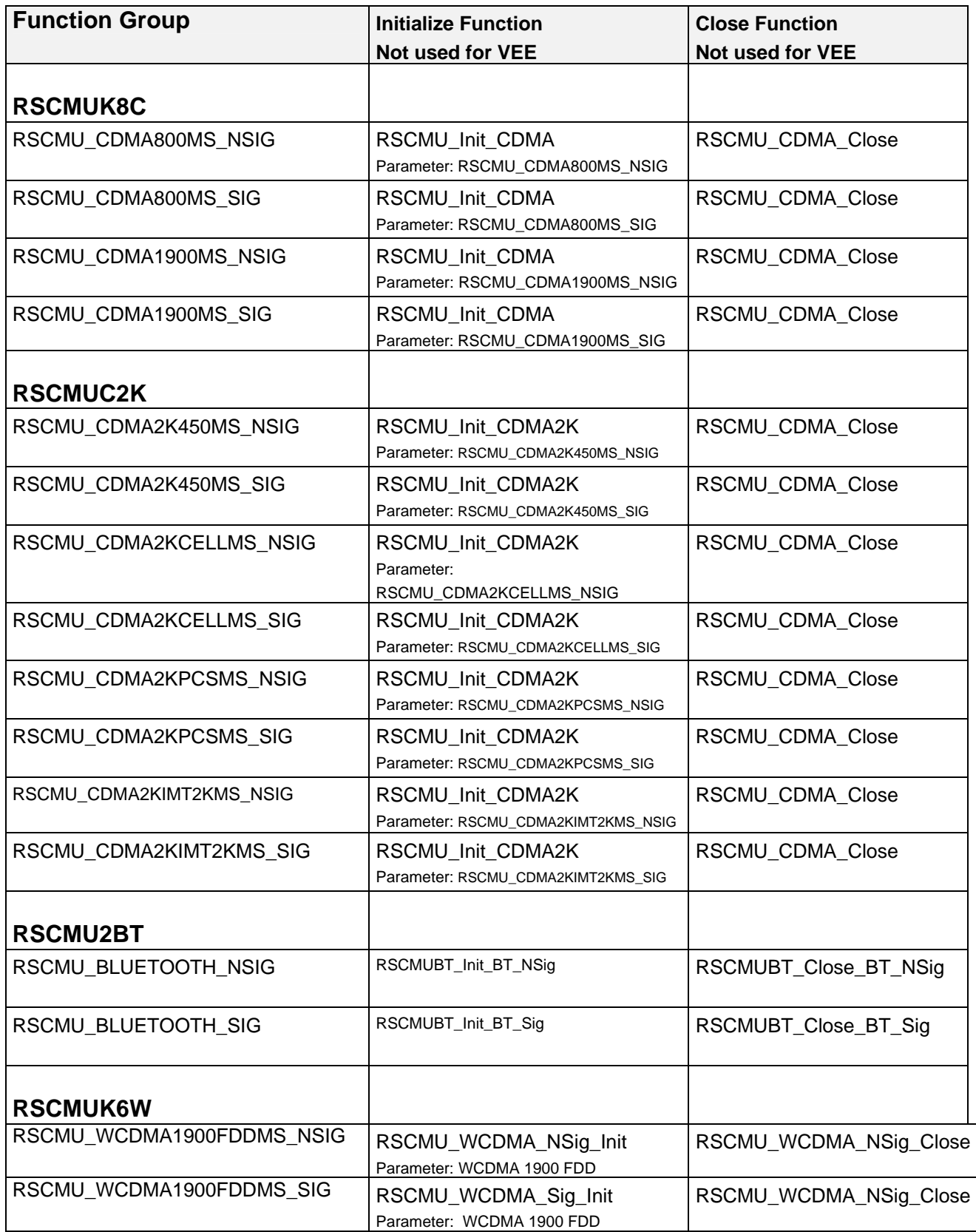

### <span id="page-3-0"></span>**CMU 200 and Agilent VEE**

#### **VEE Installation and Troubleshooting**

In addition, the required settings for VEE for every driver are specified as standard in the Readme.txt file.

VEE initializes the measuring instruments when a driver function is first called up. Contrary to other programs (LabWindows/CVI, LabVIEW, Visual C++, Visual Basic etc.) dynamic management of secondary addresses in the program is not possible. The Universal Radio Communication Tester CMU features different functional groups, each with their own secondary addresses. The names of the functional groups and their secondary addresses must therefore already be defined when starting the program.

 Consequently, you have to define the names of the functional groups and their secondary addresses in the CMU demo programs.

You can make the settings with the aid of Readme.txt or with the aid of demo programs. Using the demo programs, you can easily check if everything is correct.

See also Application Note " Rohde & Schwarz Device Drivers under VEE Installation and Troubleshooting" **[1MA35\\_E1.pdf](http://www.rohde-schwarz.com/412566DA00254725/0/9FC12153827B516DC1256A5A004B5A38?Open&Highlight=0,1MA35,_u95356kpt64_)** 

#### **CMU 200 VEE Application Examples**

The following set of application program examples is available for CMU 200. The examples are built on top of the CMU 200 instrument drivers. The primary purpose of these examples is to demonstrate how the applications are built using the CMU 200 instrument drivers.

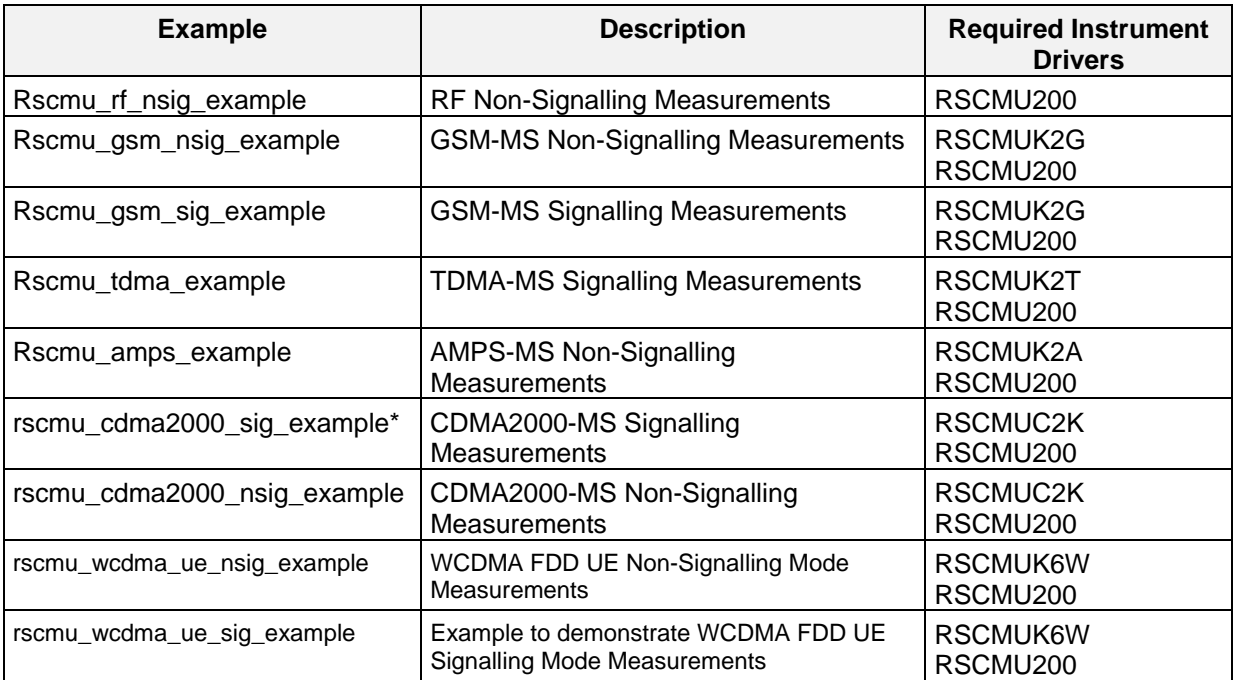

\*Available soon

### <span id="page-4-0"></span>**CMU 200 Visual Basic Application Examples**

The following set of application program examples is available for CMU 200. The examples are built on top of the CMU 200 instrument drivers. The primary purpose of these examples is to demonstrate how the applications are built using the CMU 200 instrument drivers.

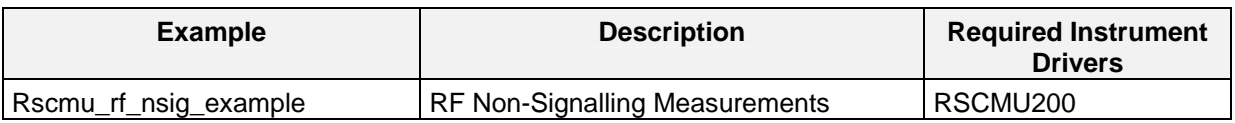

### **CMU 200 Instrument Drivers Improved Help System**

Newly updated and released instrument drivers are equipped with help file in compressed html format (the name of the file is prefix.chm, where prefix is prefix of the instrument driver). The help file is accessible as a standalone chm file in the installation directory of instrument driver (for example C:\VXIPNP\RSCMUK2G\RSCMUK2G.CHM).

List of updated drivers with new help included:

- rscmu200, version 3.50.00 or higher
- rscmuk2g, version 3.50.02 or higher
- rscmuc2k, version 3.50.00 or higher
- rscmuk2a, version 3.50.00 or higher
- rscmuk6w version 3.50.02 or higher

### **Additional Information**

For more information regarding the CMU 200 VXIPnP instrument drivers, please read the readme.txt file that comes with each driver.